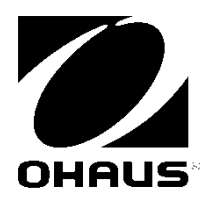

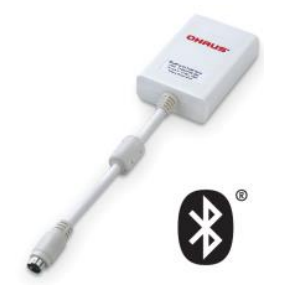

Scout<sup>™</sup> **Bluetooth® Interface** INSTRUCTION MANUAL

**Interfaz Bluetooth®** MANUAL DE INSTRUCCIONES

**Interface Bluetooth®** MODE D'EMPLOI

**Bluetooth® Schnittstelle**  BEDIENUNGSANLEITUNG

**Interfaccia Bluetooth®** MANUALE D'ISTRUZIONI

## **INTRODUCTION**

This Interface Kit is for use with Ohaus Scout STX, SPX, SKX and SJX series products.

## **INTERFACE INSTALLATION**

Install the Interface module on the mini DIN port (round connector) located at the rear side of the balance as shown. During this process, please make sure the balance is powered off.

Notes:

- Please make sure the small triangle mark (▲) on the round connector is at the bottom and then plug in.
- The appearance of your model may be different.

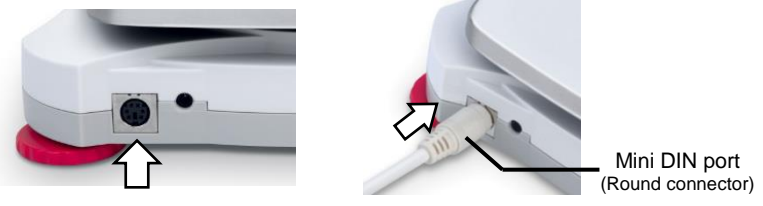

### **SETUP**

Upon installation of the interface, the balance will recognize the Bluetooth<sup>®\*</sup>

Interface and add relevant items to the menu. The display will show " $\frac{1}{2}$ " icon in the upper right corner. The Device ID and Bluetooth address will be shown in the menu.

Bluetooth Interface Kit can be forward compatible with the Mobile or Tablet Devices for Android<sup>TM\*</sup> version 4.3 and Bluetooth 4.0. Please double check your Devices' system version before connection.

## **OPERATION**

Bluetooth APP installation: install the apk file on your Mobile or Tablet for Android™.

The apk file can be obtained either by scanning the QR code or by going to the below link and from there download it. Then unzip the file to install it.

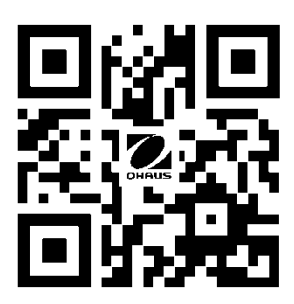

<http://dmx.ohaus.com/WorkArea/showcontent.aspx?id=4294974211>

\* Android is a trademark of Google Inc. The Bluetooth® word mark and logos are registered trademarks owned by Bluetooth SIG, Inc. and any use of such marks by OHAUS is under license.

## **CONNECTION**

Once the APP is installed, the Bluetooth APP icon will be shown on your Mobile or Tablet device. Open the APP and it will scan the ambient Bluetooth device automatically. Click the correct Bluetooth device and start connecting.

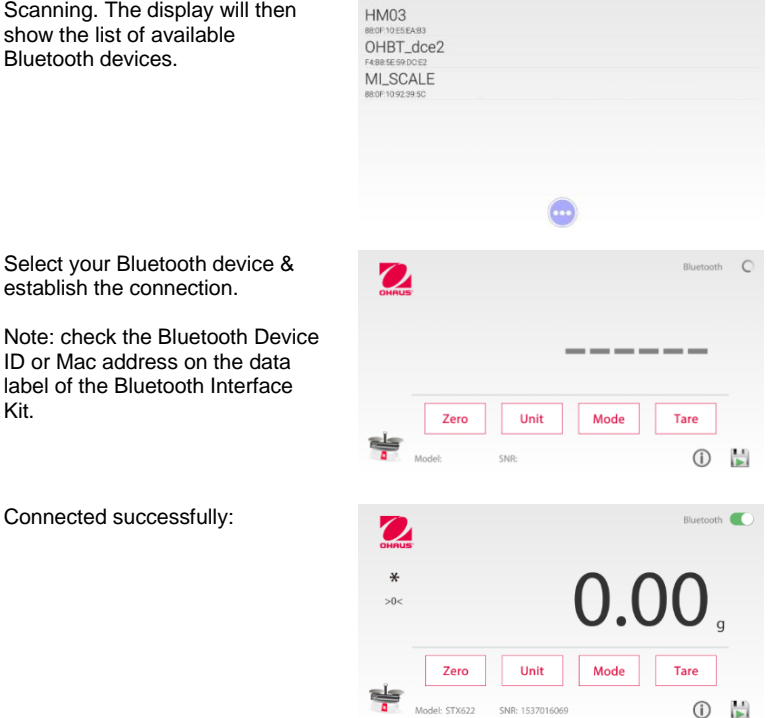

## **APP MAN INTERFACE**

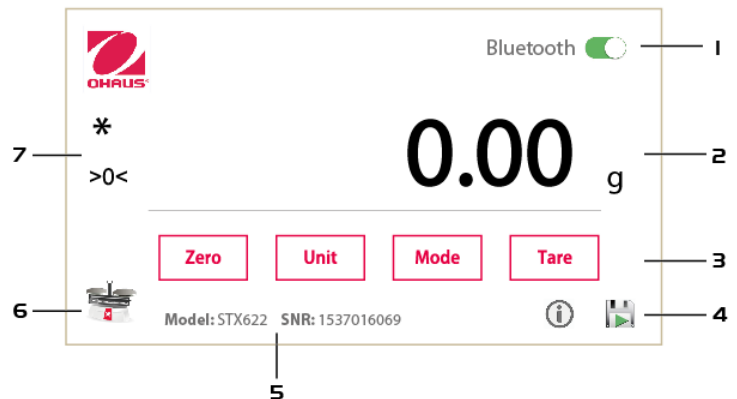

Note: the display content might be different in different revisions.

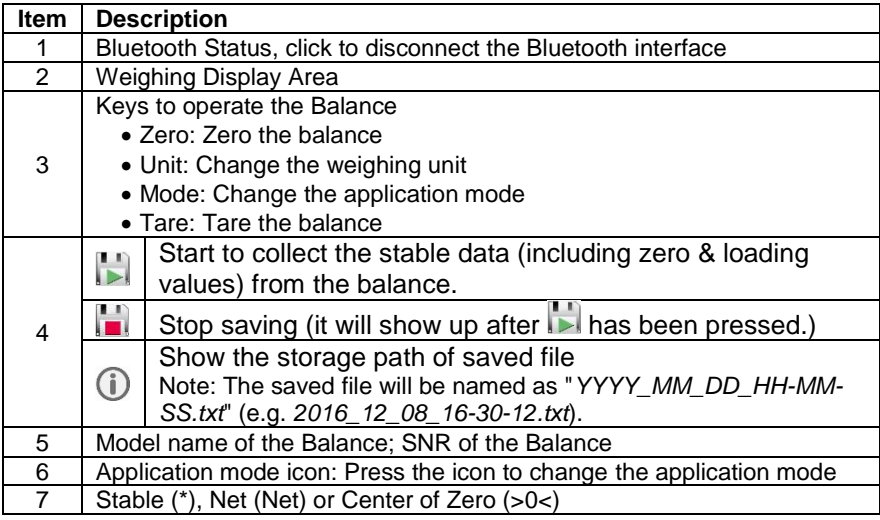

### **DEVELOPMENT**

To develop your own Application, please use the following UUIDs to connect to the Bluetooth Interface, and use the interface commands (listed below) to communicate with the balance.

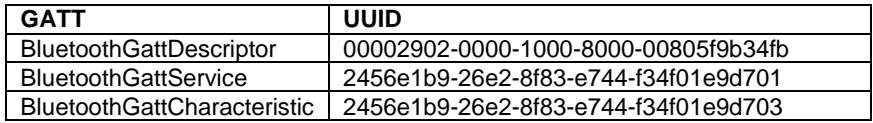

The following Interface Commands will be acknowledged by the Balance. They are case sensitive.

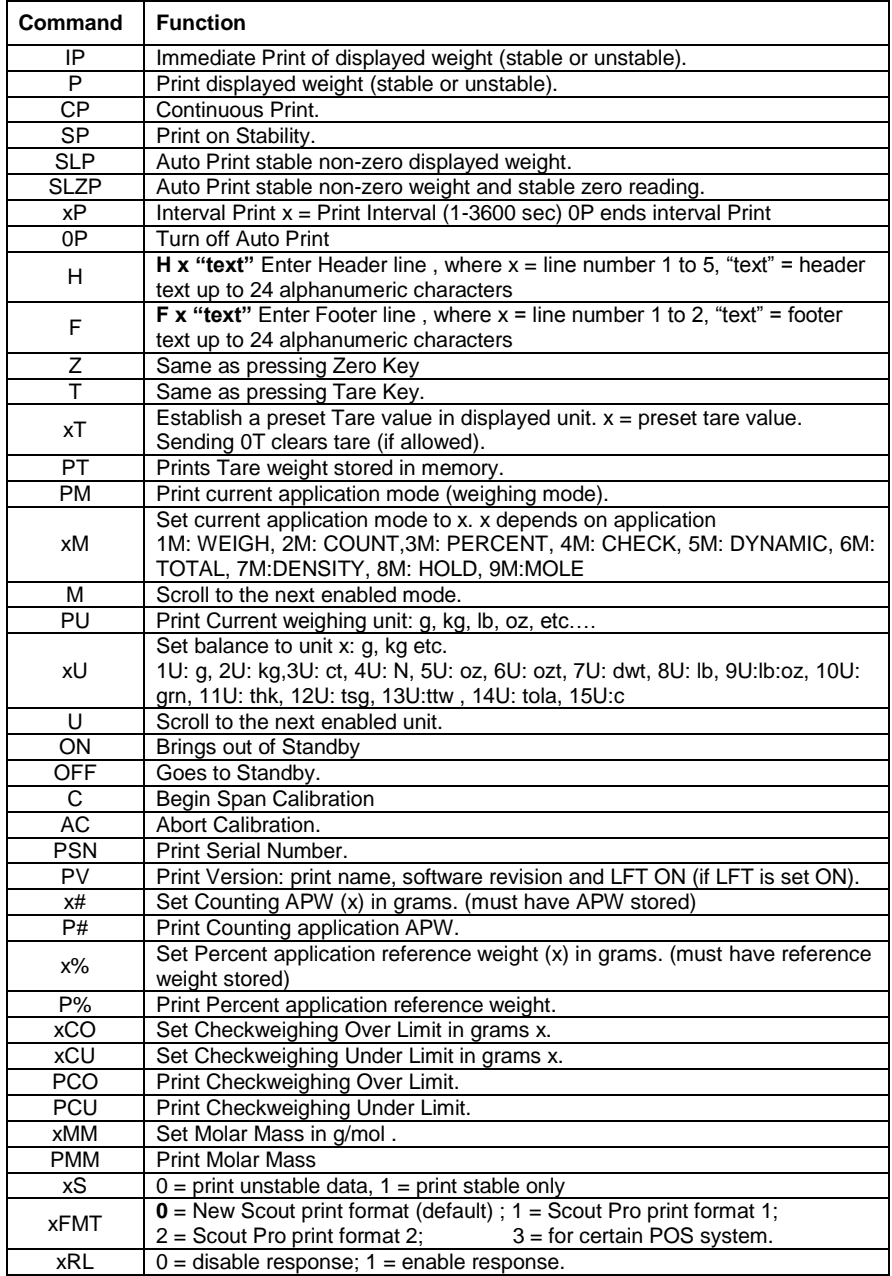

## **COMPLIANCE**

This device complies with Part 15 of the FCC Rules. Operation is subject to the following two conditions: (1) this device may not cause harmful interference, and (2) this device must accept any interference received, including interference that may cause undesired operation.

This equipment has been tested and found to comply with the limits for a Class B digital device, pursuant to Part 15 of the FCC Rules. These limits are designed to provide reasonable protection against harmful interference in a residential installation. This equipment generates, uses and can radiate radio frequency energy and, if not installed and used in accordance with the instructions, may cause harmful interference to radio communications. However, there is no guarantee that interference will not occur in a particular installation. If this equipment does cause harmful interference to radio or television reception, which can be determined by turning the equipment off and on, the user is encouraged to try to correct the interference by one or more of the following measures:

- Reorient or relocate the receiving antenna.
- Increase the separation between the equipment and receiver.

- Connect the equipment into an outlet on a circuit different from that to which the receiver is connected.

- Consult the dealer or an experienced radio/TV technician for help.

Please note that changes or modifications not expressly approved by the party responsible for compliance could void the user's authority to operate the equipment.

This device complies with Industry Canada license-exempt RSS standard(s). Operation is subject to the following two conditions: (1) this device may not cause interference, and (2) this device must accept any interference, including interference that may cause undesired operation of the device.

### **DISPOSAL**

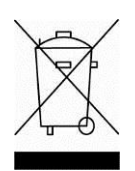

 In conformance with the European Directive 2002/96/EC on Waste Electrical and Electronic Equipment (WEEE) this device may not be disposed of in domestic waste. This also applies to countries outside the EU, per their specific requirements.

Please dispose of this product in accordance with local regulations at the collecting point specified for electrical and electronic equipment. If you have any questions, please contact the responsible authority or the distributor from which you purchased this device.

Should this device be passed on to other parties (for private or professional use), the content of this regulation must also be related. For disposal instructions in Europe, refer to www.OHAUS.com/weee. Thank you for your contribution to environmental protection.

# **INTRODUCCIÓN**

Este Kit de Interfaz ha sido diseñado para ser utilizado con los siguientes equipos : Productos de la gama Ohaus Scout STX, SPX, SKX y SJX series.

# **INSTALACIÓN DEL INTERFAZ**

Instalar el módulo del interfaz en el puerto mini-DIN (conector redondo) situado en la parte posterior de la balanza como se muestra a continuación. Durante este proceso, por favor asegúrese de que la balanza está apagada. Notas:

- Asegúrese de que la pequeña marca triangular (▲) situada en el conector redondo se halla situada hacia abajo y entonces proceda a conectarlo.
- El aspecto visual en el modelo su modelo puede ser diferente.

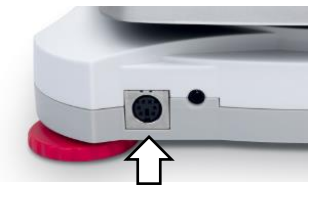

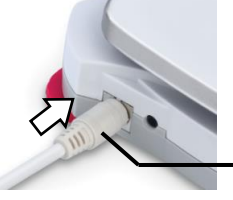

Puerto mini DIN (Conector redondo)

### **CONFIGURACIÓN**

En el momento de la instalación, la balanza reconocerá el Interfaz Bluetooth<sup>®\*</sup> y añadirá los

elementos relevantes al menú. La pantalla mostrará el icono " $\mathcal{F}$ " en la parte superior derecha. El identificador (ID) del dispositivo y la dirección Bluetooth se mostrarán en el menú.

El Kit del interfaz Bluetooth puede además ser compatibles con dispositivos móviles de telefonía o Tabletas equipadas con Android<sup>TM\*</sup> versión 4.3 y Bluetooth 4.0. Por favor, lleve a cabo la comprobación de los sistemas de sus dispositivos antes de efectuar la conexión.

### **OPERACIÓN**

Instalación de la aplicación Bluetooth APP : instale el fichero de la aplicación (apk file) en su dispositivo móvil o tableta para Android<sup>™</sup>.

Puede descargar el fichero de la aplicación (apk file) escaneando el código QR que aparece a continuación o mediante el uso del enlace que aparece a continuación para descargarlo. Proceda a descomprimir el fichero (unzip) para instalarlo.

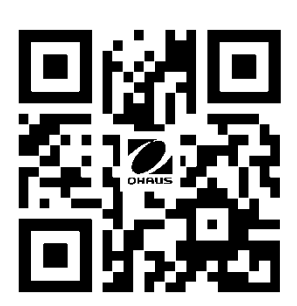

#### <http://dmx.ohaus.com/WorkArea/showcontent.aspx?id=4294974211>

\* Android es una marca registrada de Google Inc. La palabra y el logotipo Bluetooth® son marcas registradas propiedad de Bluetooth SIG, Inc., OHAUS hace uso de dichas marcas al amparo de sus licencias de utilización.

## **CONEXIÓN**

Una vez instalada la aplicación, el icono de la Bluetooth APP se mostrará en su dispositivo móvil o su Tableta. Proceda a abrir la aplicación y escaneará de modo automático los dispositivos equipados con Bluetooth que se hallen a proximidad. Haga clic en el dispositivo adecuado para iniciar la conectividad.

Escaneo. La pantalla mostrará la lista de dispositivos equipados con Bluetooth disponibles.

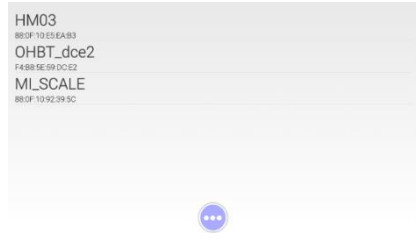

Seleccione el dispositivo equipado con Bluetooth correspondiente y establezca la conexión.

Nota : compruebe el identificador (ID) del dispositivo equipado con Bluetooth (Bluetooth Device ID) o la dirección Mac (Mac address) en la etiqueta de datos del Kit del Interfaz Bluetooth.

Conexión efectuada con éxito :

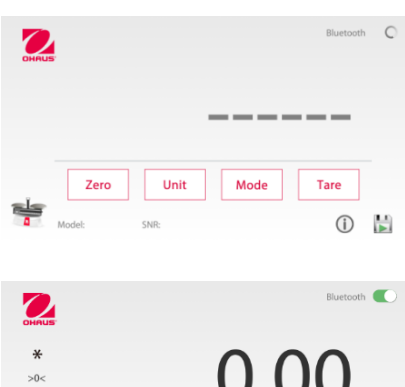

**Zero** 

el: STX622

Unit

SNR: 1537016069

Mode

Tare

 $\Box$ 

## **INTERFAZ APP MAN**

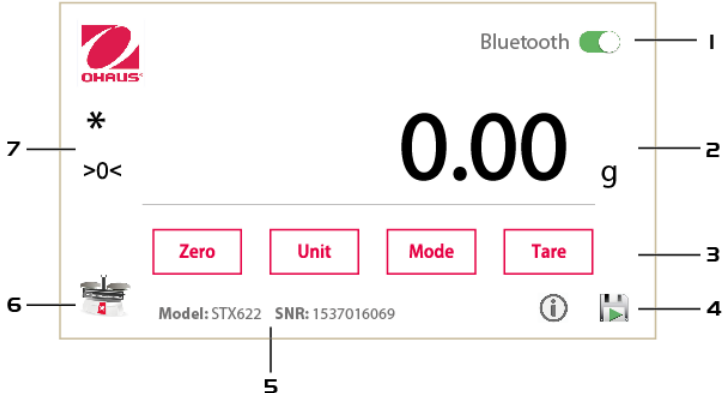

Nota: el contenido de la pantalla puede ser diferente en las diferentes revisiones.

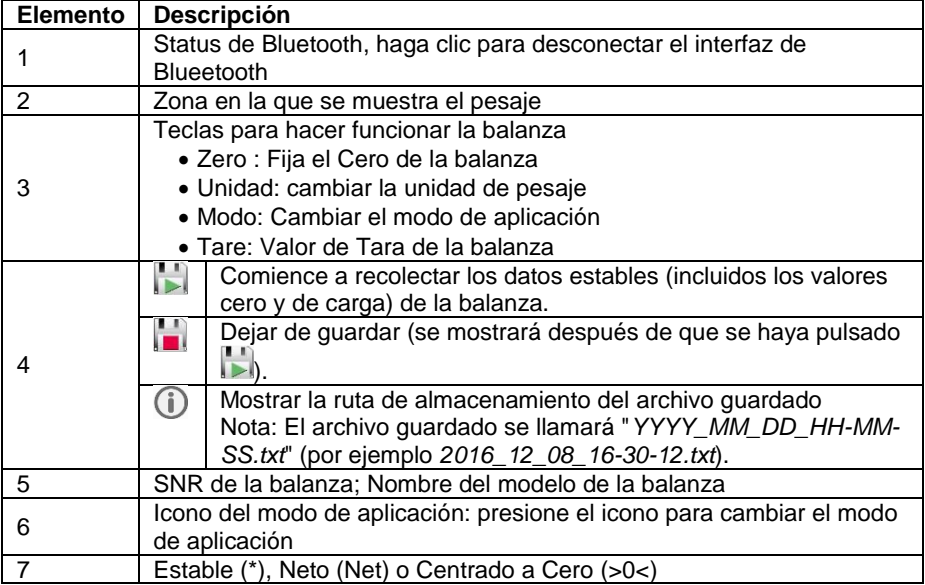

#### **DESARROLLO**

Para desarrollar su propia aplicación, utilice los siguientes UUID para conectarse a la Interfaz Bluetooth y utilice los comandos de interfaz (que se enumeran a continuación) para comunicarse con la balanza.

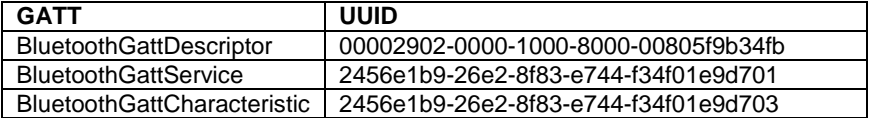

Los siguientes comandos de interfaz serán reconocidos por la balanza. Distingue entre mayúsculas y minúsculas.

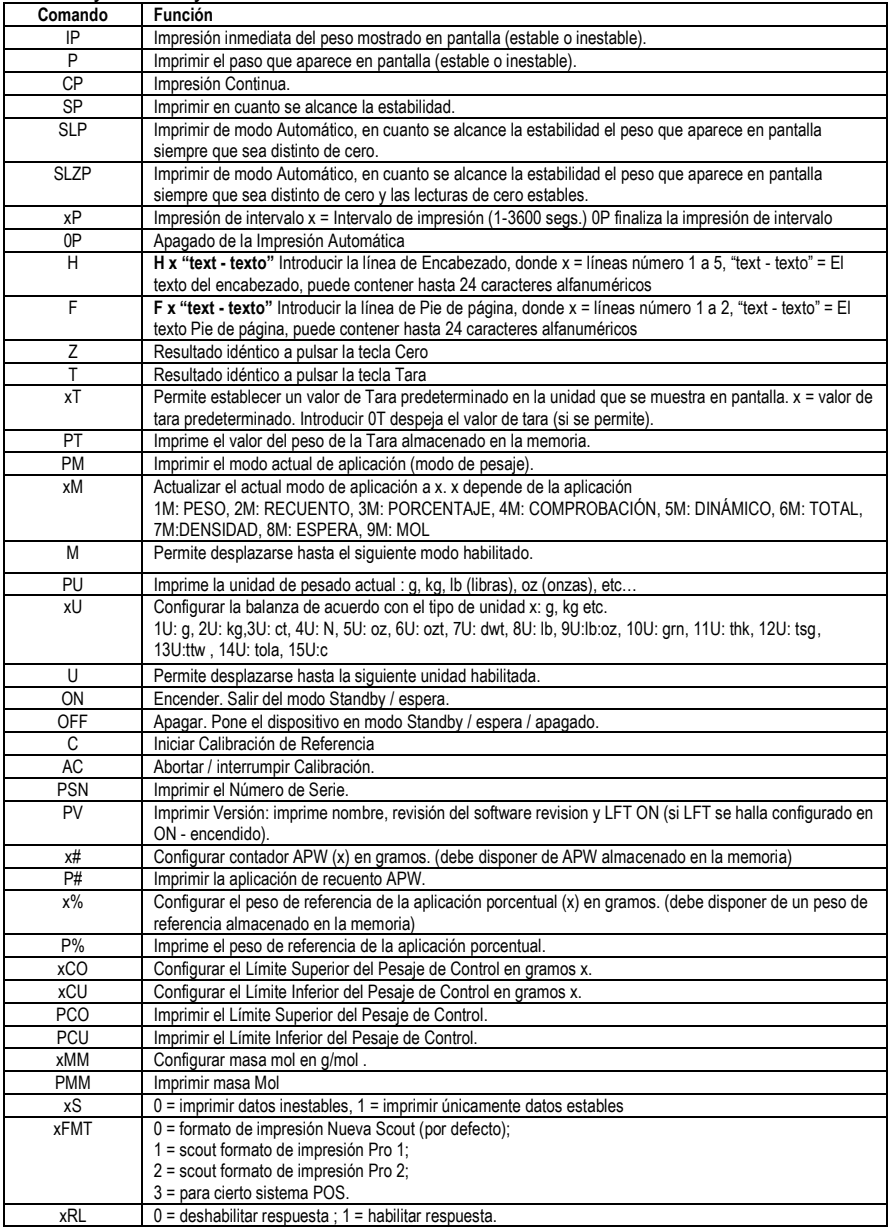

#### **Cumplimiento de la normativa vigente**

Este dispositivo cumple con las normas establecidas en la Parte 15 de la normativa FCC (Normativa de la Comisión Federal de Comunicaciones). Su funcionamiento queda sujeto a las dos condiciones siguientes : (1) este dispositivo no debe provocar interferencias nocivas, y (2) este dispositivo debe de ser capaz de soportar las interferencias recibidas, incluidas aquellas interferencias que puedan provocar un funcionamiento inadecuado.

Este equipo ha sido probado y ha quedado establecido que cumple con los límites establecidos para dispositivos digitales de Clase B, en cumplimiento del apartado 15 de la normativa FCC (Comisión Federal de Comunicaciones). Estos límites han sido concebidos y diseñados para suministrar una protección razonable contra las interferencias nocivas en instalaciones residenciales. Este equipo usa, genera y puede emitir energías de radio-frecuencia, y, en el caso de no estar instalado y usarse el mismo de acuerdo con las instrucciones del fabricante, pueden producirse interferencias perjudiciales o peligrosas con las comunicaciones por radio. No obstante, no existe garantía alguna de que dichas interferencias no ocurran en una instalación en concreto. Si este equipo provoca interferencias perjudiciales o peligrosas en la recepción de radio o televisión, lo cual puede determinarse encendiendo y apagando el dispositivo, se recomienda que el usuario intente corregir la interferencia llevando a cabo una o varias de las acciones siguientes :

- Reorientar o colocar en otro emplazamiento la antena de recepción.
- Incrementar la distancia entre el equipo y el receptor.

- Conectar el equipo en un enchufe de toma de corriente de un circuito distinto al cual se halle conectado el receptor.

- Por favor, consulte con su agente autorizado / concesionario o con un técnico especializado en radio/TV para obtener la ayuda adecuada.

Por favor, nótese que los cambios o modificaciones que no hayan sido explícitamente aprobadas por la parte responsable del cumplimiento podrían ser causa de la nulidad de la autorización del usuario para hacer uso del equipo.

Este dispositivo cumple con la normativa canadiense de exención de licencia de los estándares RSS (Especificaciones de estándares de radio). Su funcionamiento queda sujeto a las siguientes condiciones : (1) este dispositivo no debe de causar interferencias, y (2) este dispositivo debe ser capaz de soportar interferencias, incluidas aquellas que puedan provocar un funcionamiento inadecuado del dispositivo.

### **GESTIÓN DE RESIDUOS**

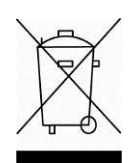

 En cumplimiento con la Directiva Europea 2002/96/EC sobre la gestión de residuos de equipos eléctricos y electrónicos (Waste Electrical and Electronic Equipment - WEEE) este dispositivo no puede ser desechado junto con los residuos domésticos. Esto también es de aplicación otros países fuera de la Unión Europea, de acuerdo con sus normativas propias de aplicación.

Por favor, une vez concluida su vida útil, proceda a la eliminación de este producto de conformidad con las normas aplicables en los puntos de recogida especificados para dispositivos y equipos eléctricos y electrónicos. Si tiene alguna duda o pregunta, por favor póngase en contacto con las autoridades responsables o con el distribuidor donde efectuó la compra del dispositivo.

En el caso de efectuarse la venta de este dispositivo a terceros (para su uso privado o profesional), también se transfiere la responsabilidad en cuanto al respeto de esta normativa. Para las instrucciones sobre la eliminación de residuos aplicable en Europa, por favor, consulte nuestra página web : www.OHAUS.com/weee.

Gracias por contribuir a la protección del medio ambiente.

### **INTRODUCTION**

Ce kit d'interface est à utiliser avec les lignes de produits Ohaus Scout STX, SPX, SKX et SJX.

## **INSTALLATION DE L'INTERFACE**

Installer le module d'interface sur le mini-port DIN (connecteur rond) situé à l'arrière de la balance comme illustré. Au cours de l'opération, s'assurer que la balance est à l'arrêt.

Remarques :

- S'assurer que la petite marque en forme de triangle (▲) sur le connecteur rond est en bas et ensuite enficher.
- L'apparence de votre modèle peut être différente.

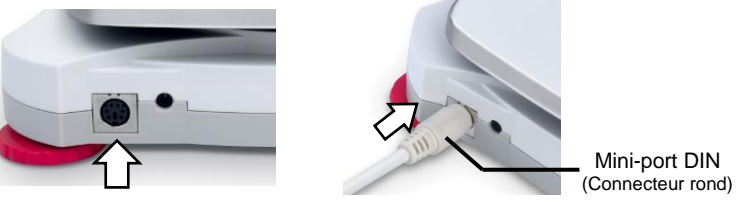

# **RÉGLAGE**

Lors de l'installation de l'interface, la balance détecte l'interface Bluetooth®\*et ajoute

les éléments utiles au menu. L'écran affichera l'icône « » dans le coin supérieur droit. L'identité du périphérique et l'adresse Bluetooth sont affichées dans le menu.

Le kit d'interface Bluetooth est post-compatible avec les périphériques mobiles ou tablettes sous AndroidTM\* version 4.3 et Bluetooth 4.0. S'assurer de revérifier la version du système d'exploitation des appareils avant leur connexion.

# **OPÉRATION**

L'application Bluetooth installe le fichier apk sur votre téléphone portable ou tablette sous Android<sup>™.</sup> On obtient le fichier apk soit en scannant le code QR ou en suivant le lien du site ci-dessous où l'on peut le télécharger. Ensuite, décompresser le fichier pour l'installer.

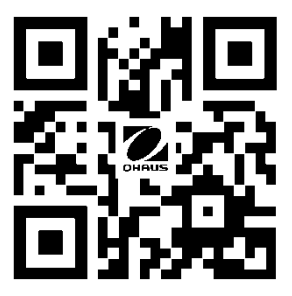

<http://dmx.ohaus.com/WorkArea/showcontent.aspx?id=4294974211>

\* Android est une marque déposée de Google Inc.

Les marques verbales et les logos Bluetooth® sont des marques déposées appartenant à Bluetooth SIG, Inc. ; l'exploitation de ces marques par OHAUS est autorisée sous licence.

## **CONNECTION**

Lorsque l'application est installée, l'icône de l'application Bluetooth est affichée sur l'appareil mobile ou tablette. Ouvrir l'application et celle-ci va automatiquement rechercher le périphérique Bluetooth ambiant. Cliquer sur le périphérique Bluetooth adéquat et démarrer la connexion.

Recherche. L'écran affiche alors la liste des périphériques Bluetooth disponibles.

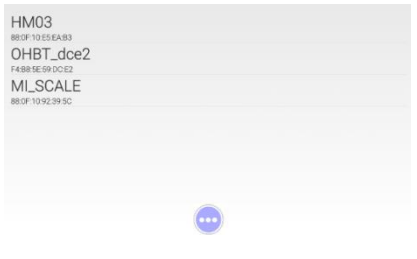

Sélectionner le périphérique Bluetooth et établir la connexion.

Remarque: vérifier l'identité du périphérique Bluetooth ou l'adresse MAC sur l'étiquette de données du kit d'interface Bluetooth.

Connecté avec succès :

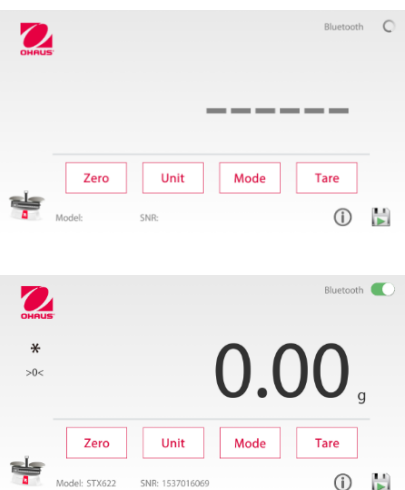

# **INTERFACE PRINCIPALE DE L'APPLICATION**

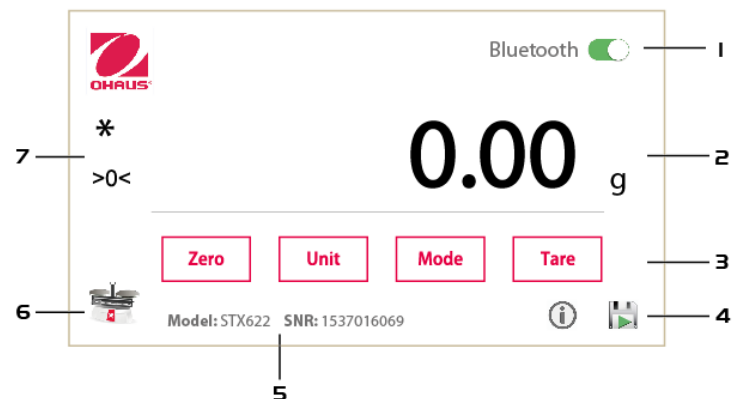

Remarque: le contenu de l'affichage peut être différent dans les différentes versions.

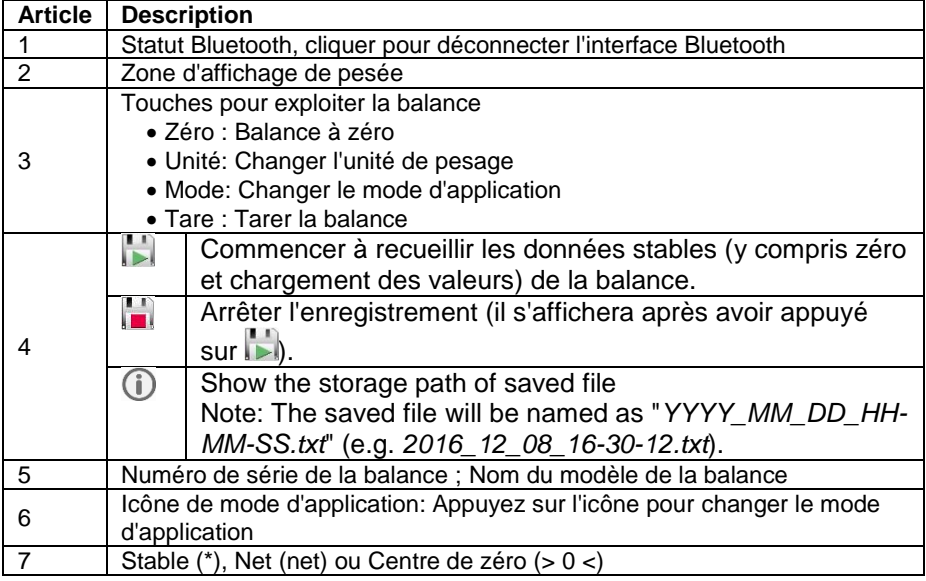

### **DÉVELOPPEMENT**

Pour développer votre propre application, utilisez les UUID suivants pour vous connecter à l'interface Bluetooth et utilisez les commandes d'interface (répertoriées ci-dessous) pour communiquer avec la balance.

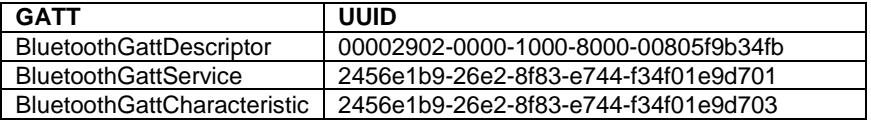

### La balance accuse réception des commandes de l'interface suivantes. Celles-ci sont sensibles à la casse.

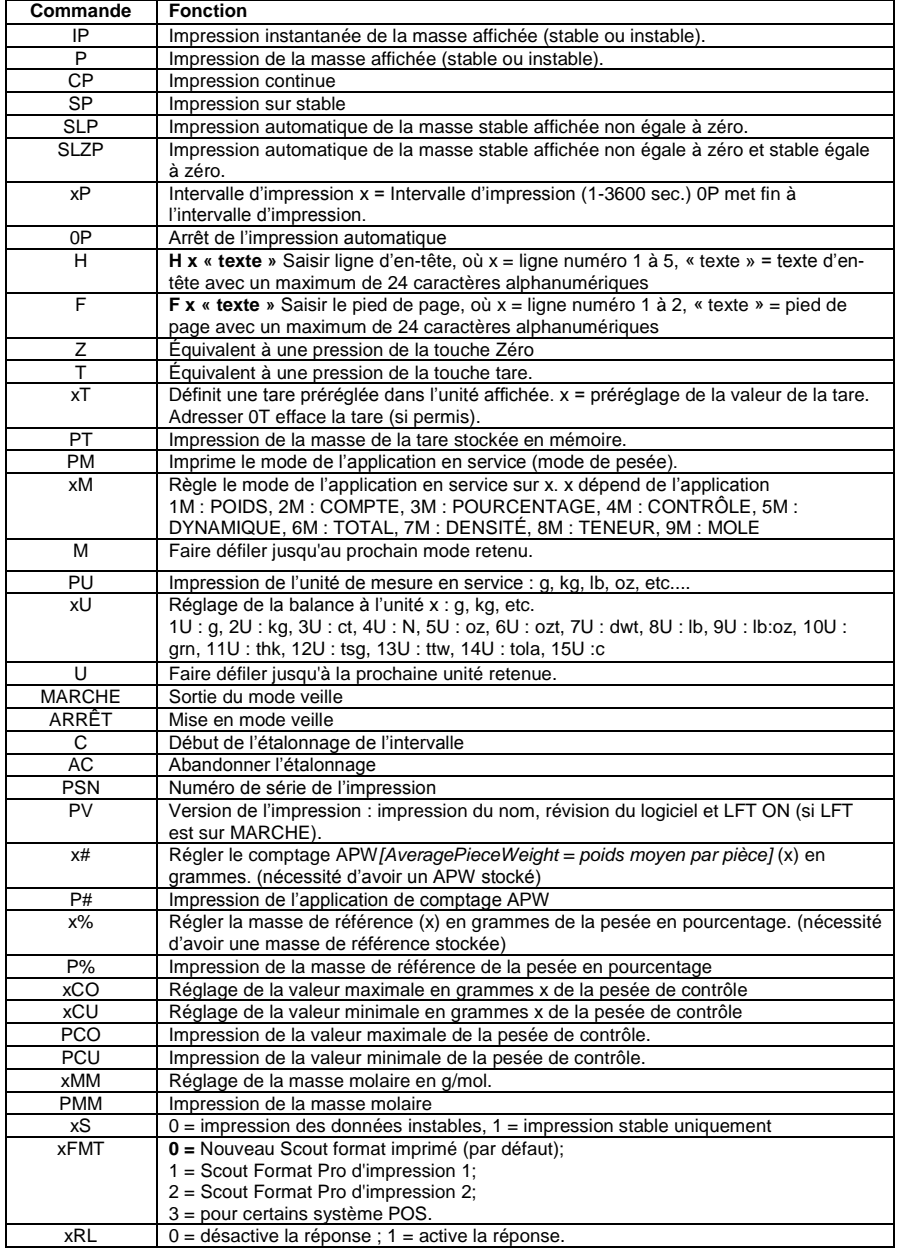

### **Conformité**

Cet appareil est conforme à la partie 15 du règlement du FCC. Son fonctionnement est soumis aux deux conditions suivantes : (1) ce dispositif ne doit pas causer d'interférences nuisibles, (2) cet appareil doit accepter toute interférence reçue, y compris les interférences qui peuvent provoquer un fonctionnement indésirable.

Cet équipement a été testé et jugé conforme aux limites d'un dispositif numérique de classe B, conformément à la partie 15 du règlement du FCC. Ces limites sont conçues pour fournir une protection raisonnable contre les interférences nuisibles dans une installation résidentielle. Cet équipement génère, utilise et peut émettre des radiofréquences. Si celui-ci n'est pas installé et utilisé conformément aux instructions, il peut provoquer des interférences dans les communications radio. Cependant, il n'y a aucune garantie que des interférences ne puissent pas survenir dans une installation particulière. Si cet équipement provoque des interférences compromettant la réception de la radio ou de la télévision, ce qui peut être vérifié en allumant et éteignant l'équipement, l'utilisateur est encouragé à essayer de corriger l'interférence par l'une ou plusieurs des mesures suivantes :

- Réorienter ou déplacer l'antenne de réception.
- Augmenter la distance entre l'équipement et le récepteur.

- Connecter l'équipement à une sortie sur un circuit différent de celui sur lequel est branché le récepteur.

- Consulter le revendeur ou un technicien radio/TV expérimenté.

Bien vouloir noter que les changements ou modifications non expressément approuvés par la partie responsable de la conformité pourraient annuler l'autorisation d'exploitation de l'appareil par l'utilisateur.

Cet appareil est conforme aux normes RSS d'Industrie Canada pour les appareils radio exempts de licence. Son fonctionnement est soumis aux deux conditions suivantes : (1) ce dispositif ne doit pas causer d'interférences, (2) cet appareil doit accepter toute interférence reçue, y compris les interférences qui peuvent provoquer un fonctionnement indésirable.

### **MISE AU REBUT**

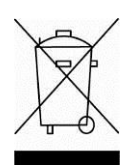

 En conformité avec la Directive européenne 2002/96/CE relative aux déchets d'équipements électriques et électroniques (DEEE), cet appareil ne peut être éliminé avec les déchets ménagers. Cela vaut également pour les pays hors de l'Union européenne, à raison de leurs exigences spécifiques.

Bien vouloir mettre au rebut ce produit, conformément à la réglementation locale, au point spécifié pour les équipements électriques et électroniques. Pour toute question, communiquer avec l'autorité responsable ou le distributeur auprès duquel cet appareil a été acheté.

Si cet appareil devait être transmis à d'autres parties (pour un usage privé ou professionnel), le contenu de cette réglementation demeure applicable.

Pour obtenir des instructions d'élimination en Europe, se reporter à www.OHAUS.com/weee.

Merci pour de contribuer à la protection de l'environnement.

# **EINFÜHRUNG**

Dieses Schnittstellen-Kit ist für die Verwendung mit Ohaus Scout STX, SPX, SKX und SJX Serienprodukten bestimmt.

## **SCHNITTSTELLENINSTALLATION**

Installieren Sie das Schnittstellenmodul am Mini-DIN-Anschluss (Rundstecker), der sich an der Rückseite der Waage befindet. Während dieses Prozesses, stellen Sie bitte sicher, dass die Waage ausgeschaltet ist.

Hinweise:

- Vergewissern Sie sich, dass sich das kleine Dreieck (▲) auf dem Rundstecker auf der Unterseite befindet und dann stecken Sie ihn ein.
- Das Aussehen des Modells kann unterschiedlich sein.

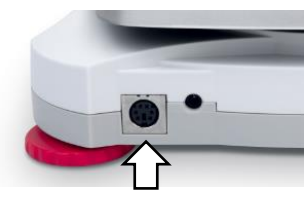

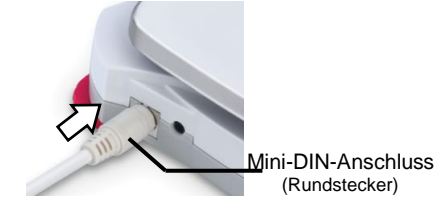

## **EINSTELLUNG**

Nach der Installation der Schnittstelle wird die Waage die Bluetooth®\* Schnittstelle erkennen und die entsprechenden Elemente dem Menü hinzufügen. Auf dem

Display erscheint in der oberen rechten Ecke ein " $\frac{1}{2}$ " Symbol. Im Menü werden die Geräte-ID und die Bluetooth-Adresse angezeigt.

Das Bluetooth Schnittstellen-Kit könnte zu Handy oder Tablet-Geräten mit AndroidTM\* Version 4.3 und Bluetooth 4.0 aufwärts kompatibel sein. Bitte überprüfen Sie vor dem Anschluss die Systemversion Ihrer Geräte.

# **BETRIEB**

Bluetooth APP-Installation: installieren Sie auf dem Handy oder Tablet für Android<sup>TM</sup> die APK-Datei. Die APK-Datei erhalten Sie, indem Sie entweder den QR-Code scannen oder auf den Link unten gehen und sie von dort herunterladen. Dann entpacken Sie die Datei, um sie zu installieren.

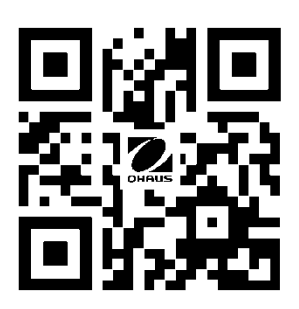

<http://dmx.ohaus.com/WorkArea/showcontent.aspx?id=4294974211>

\*Android ist ein Warenzeichen von Google Inc.

Bluetooth® Warenzeichen und Logos sind eingetragene Warenzeichen der Bluetooth SIG, Inc. und die Verwendung dieser Marken durch OHAUS erfolgt unter Lizenz.

## **VERBINDUNG**

Sobald die App installiert ist, wird das Bluetooth-APP-Symbol auf Ihrem Handy oder Tablet-Gerät angezeigt. Öffnen Sie die App und sie wird automatisch nach Bluetooth-Geräten in der Umgebung scannen. Klicken Sie auf das richtige Bluetooth-Gerät und beginnen Sie mit der Verbindung.

Das Display zeigt nach dem Scannen die Liste der verfügbaren Bluetooth-Geräte an.

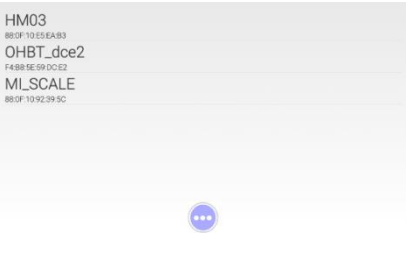

Wählen Sie ein Bluetooth-Gerät aus, und stellen Sie die Verbindung her.

Hinweis: Überprüfen Sie die Bluetooth Geräte-ID oder MAC-Adresse auf dem Typenschild des Bluetooth Schnittstellen-Kits.

Erfolgreich angeschlossen:

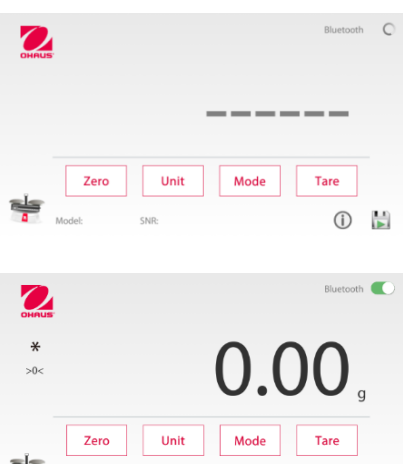

SNR: 1537016069

Model: STX622

(i) H

# **APP HAUPTSCHNITTSTELLE**

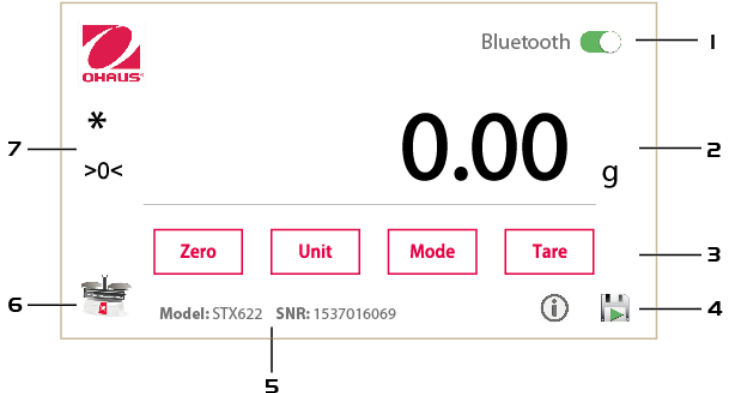

Hinweis: Der Anzeigeinhalt kann in verschiedenen Revisionen unterschiedlich sein.

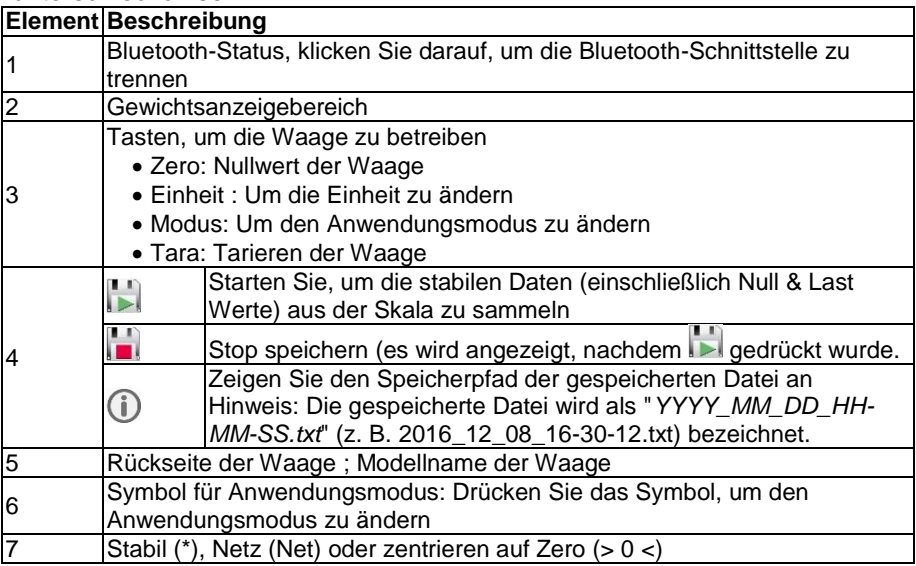

#### **ENTWICKLUNG**

Um eine eigene Anwendung zu entwickeln, verwenden Sie bitte die folgenden UUIDs, um eine Verbindung zur Bluetooth-Schnittstelle herzustellen und die Schnittstellenbefehle (nachfolgend aufgeführt) zu verwenden, um mit der Waage zu kommunizieren.

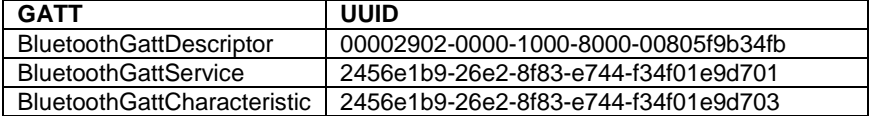

#### Die folgenden Schnittstellenbefehle werden von der Waage bestätigt. Groß-/Kleinschreibung beachten.

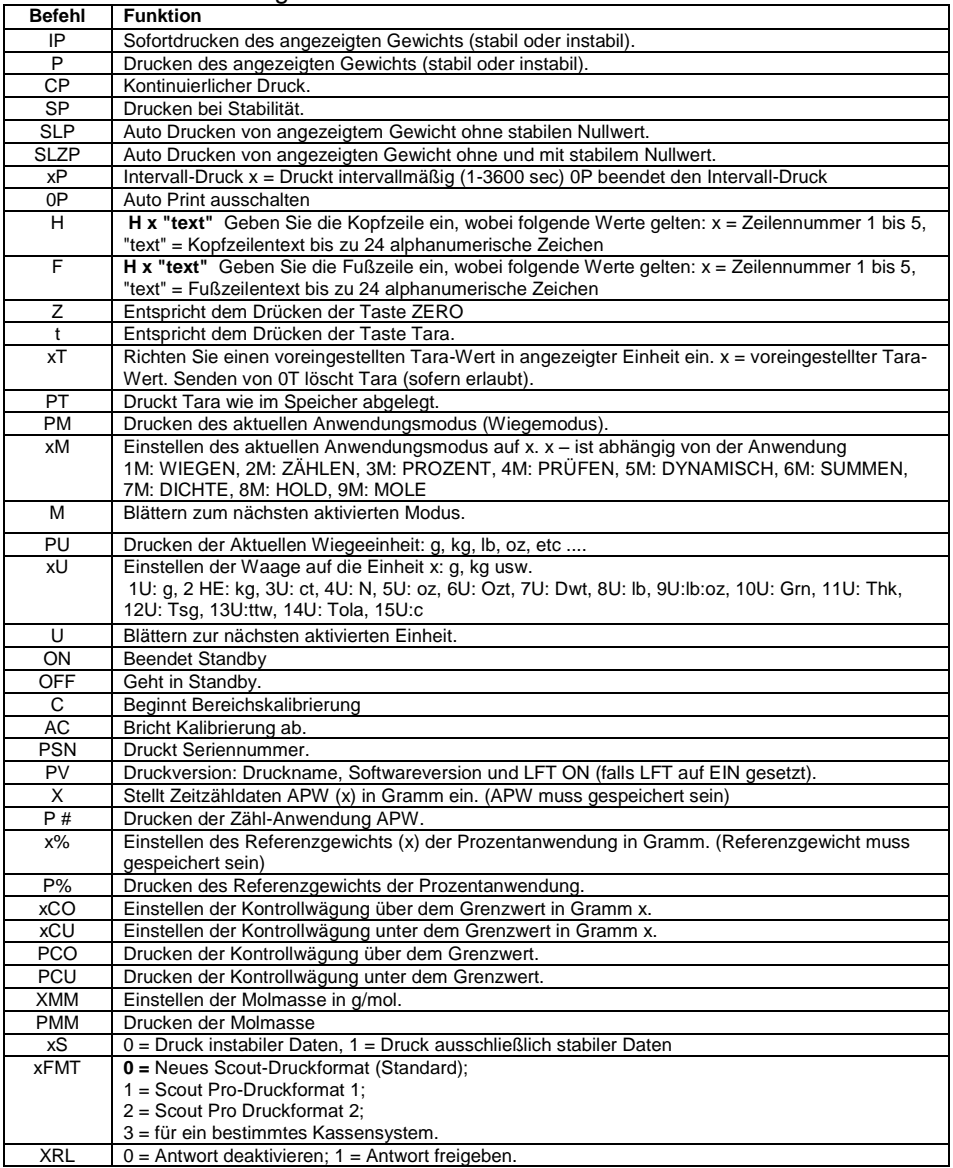

## **COMPLIANCE**

Dieses Gerät entspricht Teil 15 der FCC-Bestimmungen. Der Betrieb unterliegt den folgenden beiden Bedingungen: (1) Dieses Gerät darf keine schädlichen Störungen verursachen und (2) dieses Gerät muss alle empfangenen Störungen zulassen, einschließlich Störungen, die unerwünschte Betriebszustände verursachen könnten.

Dieses Gerät wurde getestet und erfüllt gemäß Teil 15 der FCC-Bestimmungen die Grenzwerte für ein Gerät der Klasse B. Diese Grenzwerte sind so ausgelegt, dass sie in einer Wohnumgebung einen angemessenen Schutz gegen störende Interferenzen gewährleisten. Dieses Gerät erzeugt und verwendet Hochfrequenzenergie und kann zu Störungen des Funkverkehrs führen, wenn es nicht in Übereinstimmung mit den Anweisungen installiert und verwendet wird. Es gibt jedoch keine Garantie, dass Störungen bei einer bestimmten Installation nicht auftreten. Falls dieses Gerät Störungen des Radio- oder Fernsehempfangs verursacht, die durch Drehen des Geräts untermauert werden können, sollte der Benutzer versuchen, die Störungen durch eine oder mehrere der folgenden Maßnahmen zu beseitigen:

- Richten Sie die Empfangsantenne anders aus.

- Vergrößern Sie den Abstand zwischen dem Gerät und dem Empfänger.

- Schließen Sie das Gerät an eine Steckdose eines anderen Stromkreis als dem des Empfängers an.

- Bitten Sie den Händler oder einen erfahrenen Radio-/Fernsehtechniker um Hilfe.

Bitte beachten Sie, dass Änderungen oder Modifikationen, die von der für die Einhaltung der Konformität verantwortlichen Partei nicht ausdrücklich genehmigt sind, die Berechtigung des Benutzers zum Betrieb des Geräts erlöschen kann.

Dieses Gerät entspricht den Industry Canada lizenzfreien RSS Norm(en). Der Betrieb unterliegt den folgenden beiden Bedingungen: (1) Dieses Gerät darf keine Störungen verursachen und (2) dieses Gerät muss jegliche Interferenzen zulassen, einschließlich Störungen, die einen unerwünschten Betrieb des Geräts verursachen können.

### **VERFÜGUNG**

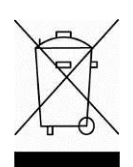

 In Übereinstimmung mit der europäischen Richtlinie 2002/96/EG für Elektro- und Elektronik-Altgeräte (WEEE) darf dieses Gerät nicht mit dem Hausmüll entsorgt werden. Dies gilt auch für Länder außerhalb der EU, nach deren jeweiligen speziellen Anforderungen.

Bitte entsorgen Sie dieses Produkt gemäß den örtlichen Bestimmungen bei einer ausgewiesenen Sammelstelle für elektrische und elektronische Geräte. Wenn Sie irgendwelche Fragen haben, kontaktieren Sie bitte die zuständige Behörde oder den Händler, bei dem Sie dieses Gerät erworben haben.

Sollte dieses Gerät an andere Parteien (für private oder berufliche Nutzung) übergeben werden, muss der Inhalt dieser Verordnung ebenfalls weitergegeben werden. Anweisungen zur Entsorgung in Europa finden Sie unter

www.OHAUS.com/weee.

Vielen Dank für Ihren Beitrag zum Umweltschutz.

## **INTRODUZIONE**

Il presente Kit d'Interfaccia è da utilizzare con la serie di prodotti Ohaus Scout STX, SPX, SKX e SJX.

## **INSTALLAZIONE DELL'INTERFACCIA**

Installare il modulo Interfaccia sul mini portale DIN (connettore tondo) posto al lato posteriore della bilancia come mostrato. Durante questo processo si prega di assicurarsi che la bilancia sia spenta.

Nota:

- Si prega di assicurarsi che il piccolo segnale triangolare (▲) sul connettore tondo sia in basso, e quindi connettere.
- L'aspetto del vostro modello potrebbe essere diverso.

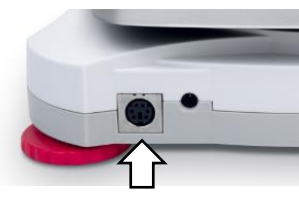

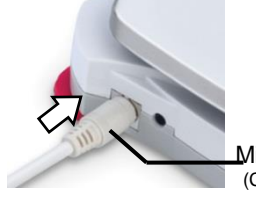

Mini portale DIN (Connettore tondo)

### **IMPOSTAZIONE**

All'installazione dell'interfaccia, la bilancia riconoscerà l'Interfaccia Bluetooth®\* e

aggiungerà rilevanti oggetti al menù. Il display visualizzerà l'icona " " nell'angolo superiore destro. L'ID del Dispositivo e l'indirizzo del Bluetooth saranno mostrati nel menù.

Il Kit Interfaccia Bluetooth può essere in avanti compatibile con i Dispositivi Mobile o Tablet per la versione 4.3 Android<sup>TM\*</sup> e 4.0 Bluetooth. Si prega di ricontrollare la versione del vostro sistema del Dispositivo prima del collegamento.

# **OPERAZIONE**

L'installazione APP Bluetooth: installare il file apk sul vostro Mobile o Tablet per Android™.

Il file apk può essere ottenuto sia attraverso la scansione del codice QR o andando sul link qui sotto e da lì scaricarlo. Quindi, decomprimere il file per installarlo.

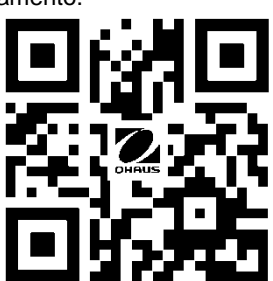

<http://dmx.ohaus.com/WorkArea/showcontent.aspx?id=4294974211>

\* Android è un marchio della Google Inc. La parola "marchio" Bluetooth® così come il logo sono marchi registrati appartenenti alla Bluetooth SIG. Inc., e qualsiasi utilizzo di questi marchi dalla OHAUS è sotto licenza.

## **COLLEGAMENTO**

Una volta che l'APP sia installato, l'icona APP Bluetooth sarà mostrata sul vostro dispositivo Mobile o Tablet. Aprire l'APP ed eseguirà automaticamente una scansione del dispositivo Bluetooth ambiente. Cliccare il corretto dispositivo Bluetooth e iniziate i collegamenti.

Scansione. Il display quindi mostrerà l'elenco dei dispositivi Bluetooth disponibili.

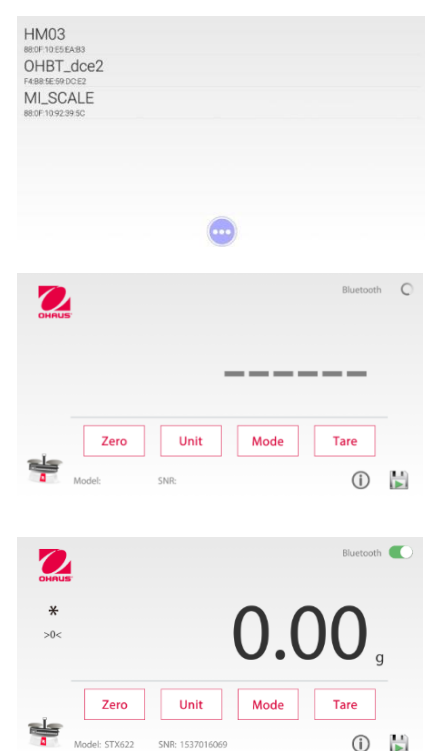

Selezionate il vostro dispositivo Bluetooth e stabilite il collegamento.

Nota: controllate l'ID del Dispositivo Bluetooth o l'indirizzo Mac sull'etichetta dati del Kit Interfaccia Bluetooth.

Collegato con successo:

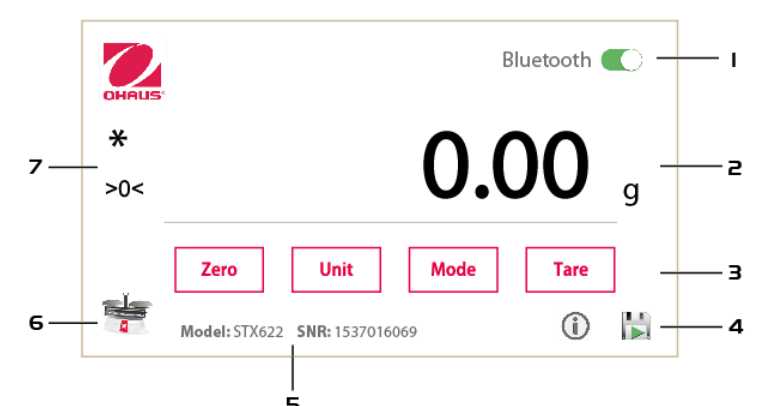

Nota: il contenuto del display potrebbe essere diverso nelle diverse versioni.

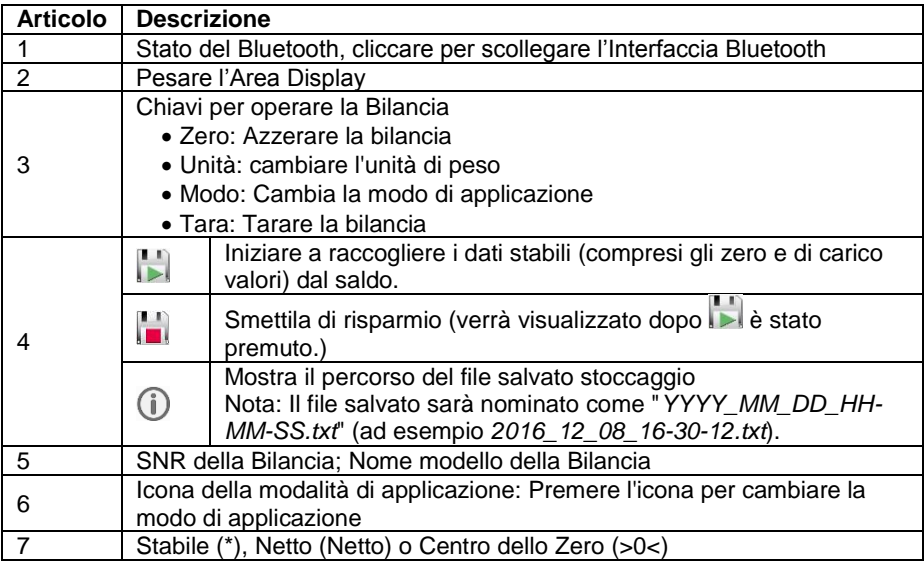

#### **SVILUPPO**

Per sviluppare la propria applicazione, si prega di utilizzare i seguenti UUID per connettersi alla interfaccia Bluetooth, e usare i comandi di interfaccia (elencati di seguito) per comunicare con la bilancia.

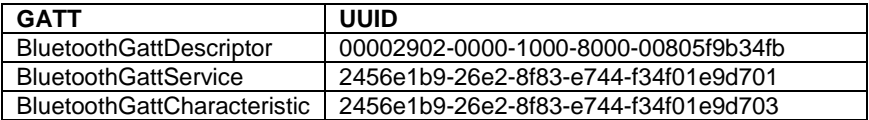

I seguenti comandi interfaccia saranno riconosciuti dalla Bilancia. Rispettano le lettere Maiuscole/Minuscole.

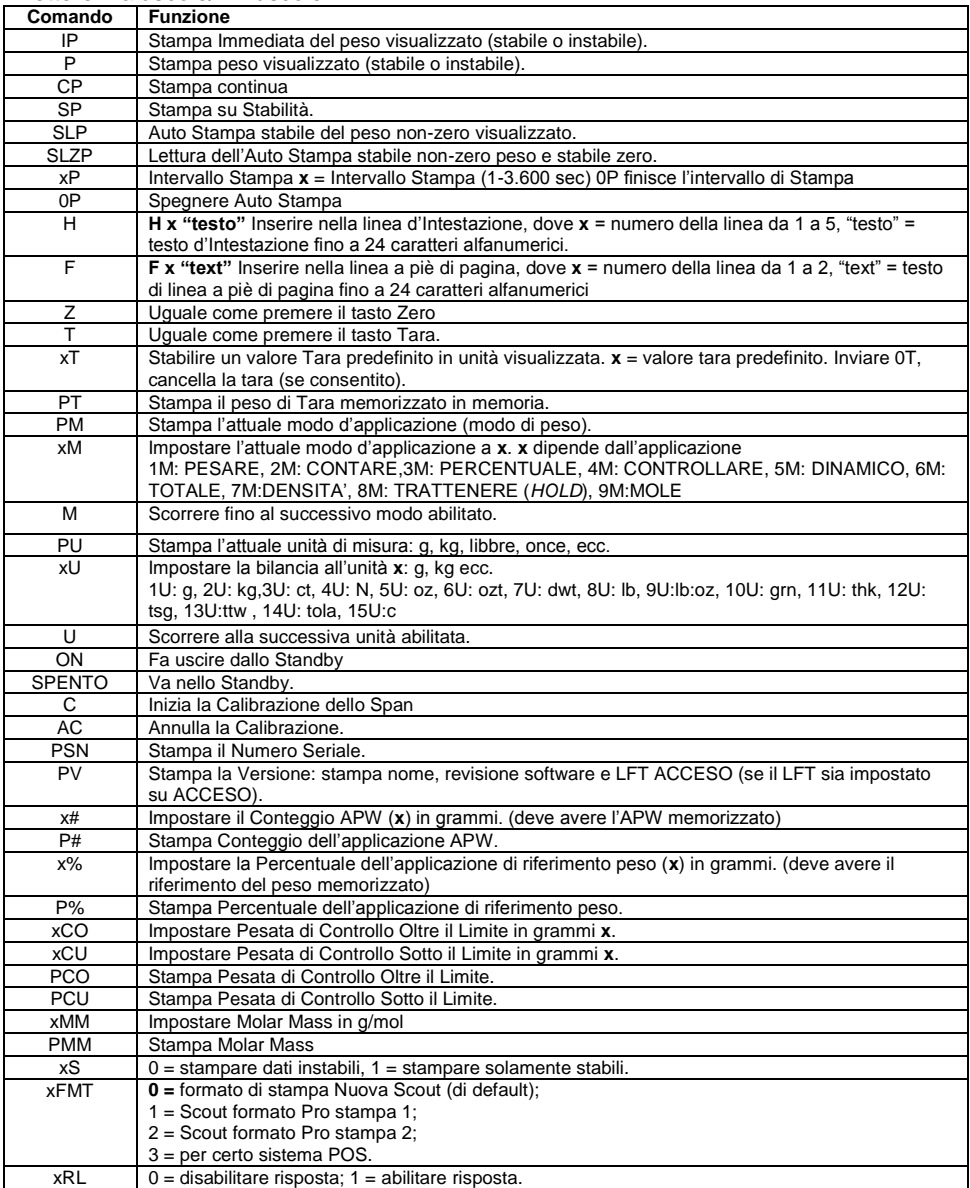

## **CONFORMITA**

Il presente dispositivo è conforme con la Parte 15 delle Regole FCC. L'operazopne è soggetta alle seguenti due condizioni: (1) il presente dispositivo non può causare interferenze nocive, e (2) il presente dispositivo deve accettare qualsiasi interferenza ricevuta, comprese le interferenze che potrebbero causare un funzionamento indesiderato.

Il presente apparecchio è stato testato ed è conforme ai limiti previsti per i dispositivi digitali di classe B, secondo l'articolo 15 delle Regole FCC. Questi limiti sono progettati per fornire una ragionevole protezione contro interferenze nocive in installazioni residenziali. Il presente apparecchio genera, utilizza e può emettere energia a radiofrequenza e, se non installato e utilizzato in conformità alle istruzioni, può causare interferenze nocive alle comunicazioni radio. Tuttavia, non vi è alcuna garanzia che non avvengano interferenze in una particolare installazione. Se il presente apparecchio causa interferenze nocive alla ricezione radio o televisiva, che possono essere determinate spegnendo e accendendo l'apparecchio, l'utente è invitato a cercare di correggere l'interferenza, adottando una o più delle seguenti misure:

- Reindirizzare o riposizionare l'antenna ricevente.

- Aumentare la distanza di separazione tra l'apparecchio e il ricevitore.

- Collegare il dispositivo ad una presa su un circuito diverso da quello a cui è collegato il ricevitore.

- Consultare il rivenditore o un tecnico radio/ TV esperto.

Si prega notare che i cambiamenti o le modifiche non espressamente approvati dalla parte responsabile della conformità potrebbero invalidare il diritto dell'utente ad utilizzare l'apparecchio.

Il presente dispositivo è conforme con Industry Canada RSS esenti da licenza Norma(e). Il funzionamento è soggetto alle seguenti due condizioni: (1) il presente dispositivo non può causare interferenze, e (2) il presente dispositivo deve accettare qualsiasi interferenza, comprese quelle che potrebbero causare un funzionamento indesiderato del dispositivo.

#### **SMALTIMENTO**

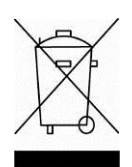

 In conformitàalla Direttiva Europea 2002/96/CE sui rifiuti di apparecchi elettrici ed elettronici, RAEE (WEEE), il presente dispositivo non può essere smaltito nei rifiuti domestici. Questo vale anche per i Paesi al di fuori dell'UE, per le loro specifiche esigenze.

Si prega di smaltire il presente prodotto in conformità alle normative locali presso il punto di raccolta indicato per gli apparecchi elettrici ed elettronici. Se avete delle domande, si prega di mettersi in contatto l'autorità responsabile o il distributore da cui avete acquistato il presente dispositivo.

Se il presente dispositivo dovesse essere ceduto a terzi (per uso privato o professionale), il contenuto della presente normativa deve anche essere in relazione.

Per le istruzioni di smaltimento in Europa, fare riferimento a [www.OHAUS.com/weee](http://www.ohaus.com/weee)

Vi ringraziamo per il vostro contributo alla tutela dell'ambiente.

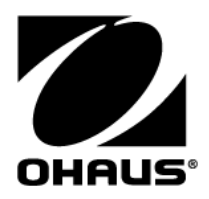

OHAUS Corporation 7 Campus Drive Suite 310 Parsippany, NJ 07054 USA Tel: +1 973 377 9000 Fax: +1 973 944 7177

With offices worldwide/ Con oficinas en todo el mundo/ Avec des bureaux dans le monde entier/ Mit Niederlassungen weltweit/ Con uffici in tutto il mondo / 世界各地的办事处 /전세계 사무소 / С офисами по всему миру / 世界中にオフィス を持つ

#### **www.ohaus.com**

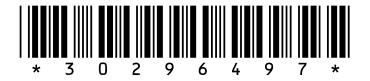

P/N 30296497 C © 2016 OHAUS Corporation, all rights reserved / todos los derechos reservados/ tous droits réservés/ Alle Rechte vorbehalten / Tutti i diritti riservati /版权所有 /모든 권리 보유 / Все права защищены /すべての権利予約

Printed in China / Impreso en China/ Imprimé en Chine / Gedruckt in China / Stampato in Cina / 在中国印刷的 / 중국에서 인쇄 / Отпечатано в Китае /中国で印刷されます